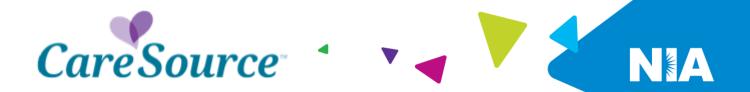

| National Imaging Associates Inc. (NIA)<br>Medical Specialty Solutions<br>Frequently Asked Questions (FAQs)<br>For CareSource Providers |                                                                                                    |
|----------------------------------------------------------------------------------------------------|----------------------------------------------------------------------------------------------------|
| Question                                                                                                    | Answer                                                                                                    |
| GENERAL                                                                                                    |                                                                                                    |
| Why did CareSource<br>implement a Medical<br>Specialty Solutions<br>Program?                                                           | CareSource implemented a Medical Specialty<br>Solutions Program to ensure clinically appropriate<br>care and manage the increasing utilization of the<br>following non-emergent outpatient Medical<br>Specialty Solutions services.                                                                                  |
| Why did CareSource select<br>NIA to manage its Medical<br>Specialty Solutions<br>Program?                                              | A subsidiary of Evolent Health, NIA was selected<br>to partner with CareSource because of their<br>clinically driven program designed to effectively<br>manage quality and member safety, while<br>ensuring appropriate utilization of resources for<br>CareSource membership.                                       |
| Which CareSource members<br>are covered under this<br>relationship and what<br>networks will be used?                                  | NIA's Medical Specialty Solutions for non-<br>emergent outpatient Medical Specialty Solutions<br>services for CareSource membership are<br>managed through CareSource contractual<br>relationships.                                                                                                    |
| PRIOR AUTHORIZATION                                                                                                    |                                                                                                    |
| What was the Implementation<br>Date for the Medical<br>Specialty Solutions<br>Program?                                                 | Implementation was Jan. 1, 2014.                                                                                                    |
| What Medical Specialty<br>Solutions Services require<br>providers to obtain a prior<br>authorization?                                  | The following non-emergent, outpatient, Medical<br>Specialty Solutions services require prior<br>authorization through NIA:<br>• CT/CTA<br>• CCTA<br>• MRI/MRA<br>• PET Scan<br>• *Myocardial Perfusion Imaging (MPI)<br>• *MUGA Scan<br>• *Echocardiography (Transthoracic and<br>Transesophageal Echocardiography) |

|                                                                                                    | <ul> <li>*Stress Echocardiography</li> <li>*Note: Ohio CFC and ABD members require a notification only for these services.</li> </ul>                                                                                                    |
|----------------------------------------------------------------------------------------------------|----------------------------------------------------------------------------------------------------|
|                                                                                                    | Emergency room, observation and inpatient<br>procedures do not require prior authorization from<br>NIA. If an urgent/emergent clinical situation exists<br>outside of a hospital emergency room, please<br>contact NIA immediately with the appropriate<br>clinical information for an expedited review. |
| When is prior authorization required?                                                                                                  | Prior authorization is required for outpatient, non-<br>emergent procedures. Ordering providers must<br>obtain prior authorization of these procedures prior<br>to the service being performed at an imaging<br>facility.                                                                                |
| Is prior authorization<br>necessary for sedation with<br>an MRI?                                                                       | No, prior authorization is not required for sedation when performed with an MRI.                                                                                                    |
| Is an NIA authorization<br>number needed for a CT-<br>guided biopsy?                                                                   | No, prior authorization is not required for this procedure.                                                                                                    |
| Can a chiropractor order images?                                                                                                    | Yes.                                                                                                    |
| Are routine Imaging services a part of this program?                                                                                   | No.                                                                                                    |
| Are inpatient advanced<br>imaging (MR/MRI, CT/CTA,<br>PET) procedures included in<br>this program?                                     | No. Inpatient advanced imaging procedures are not included in this program.                                                                                                    |
| Is prior authorization<br>required for Medical<br>Specialty Solutions Services<br>performed in the emergency<br>room?                  | No. Medical Specialty Solutions Services<br>performed in the emergency room are not<br>included in this program and do not require prior<br>authorization through NIA.                                                                                                    |
| How does the ordering<br>provider obtain a prior<br>authorization from NIA for a<br>Medical Specialty Solutions<br>outpatient service? | Providers can request prior authorization via the internet ( <u>www.RadMD.com</u> ) or by calling NIA at <b>1-800-424-4884</b> .                                                                                                    |

| What information is required<br>to receive prior<br>authorization?         | <ul> <li>To expedite the prior authorization process, please refer to the specific required documentation for each Medical Specialty Solution. Have the appropriate information ready before logging into RadMD or calling NIA's call center (*Information is required).</li> <li>Name and office phone number of ordering provider*</li> <li>Member name and ID number*</li> <li>Requested examination*</li> <li>Name of provider office or facility where the service will be performed*</li> <li>Anticipated date of service</li> <li>Details justifying examination* <ul> <li>Symptoms and their duration</li> <li>Physical exam findings</li> <li>Conservative treatment member has already completed (e.g., physical therapy, chiropractic or osteopathic manipulation, hot pads, massage, ice packs, medications)</li> <li>Preliminary procedures already completed (e.g., x-rays, CTs, lab work, scoped procedures, referrals to specialist, specialist evaluation)</li> <li>Reason the study is being requested (e.g., further evaluation, rule out a disorder)</li> </ul> </li> </ul> |
|----------------------------------------------------------------------------|----------------------------------------------------------------------------------------------------|
|                                                                            | <ul> <li>Please be prepared to provide the following information, if requested</li> <li>Clinical notes <ul> <li>X-ray reports</li> <li>Previous related test results</li> <li>Specialist reports/evaluation</li> </ul> </li> <li>*To assist in collecting information for the authorization process, you may access the specific medical specialty (prior authorization or treatment plan checklists) on www.RadMD.com.</li> </ul>                                                                                                    |
| Can a provider request more<br>than one service at a time for<br>a member? | NIA can handle multiple authorization requests per<br>contact. Separate authorization numbers are<br>issued by NIA for each service that is authorized.                                                                                                    |

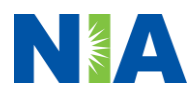

| What kind of response time<br>can ordering providers<br>expect for prior<br>authorization?                          | Generally, within two business days after receipt<br>of request with full clinical documentation, a<br>determination will be made. In certain cases, the<br>review process can take longer if additional clinical<br>information is required to make a determination.                                                                                                    |
|----------------------------------------------------------------------------------------------------|----------------------------------------------------------------------------------------------------|
| What does the NIA<br>authorization number look<br>like?                                                             | The NIA authorization number consists of alpha-<br>numeric characters. In some cases, the ordering<br>provider may receive an NIA tracking number (not<br>the same as an authorization number) if the<br>provider's authorization request is not approved at<br>the time of initial contact. Providers can use either<br>number to track the status of their request online<br>or through an Interactive Voice Response (IVR)<br>telephone system. |
| If requesting authorization<br>through RadMD and the<br>request pends, what happens<br>next?                        | You will receive a tracking number and NIA will contact you to complete the process.                                                                                                    |
| Can RadMD be used to request an expedited authorization request?                                                    | RadMD may only be used for expedited requests<br>that occur after normal business hours. Those<br>expedited requests that occur during normal<br>business hours must be called into NIA's call<br>center for review and processing.                                                                                                    |
| What happens if a member is<br>authorized for a service and<br>the provider feels an<br>additional study is needed? | If the provider feels that, in addition to the service<br>already authorized, an additional service is<br>needed, please contact NIA immediately with the<br>appropriate clinical information for an expedited<br>review.                                                                                                    |
| Can the rendering facility<br>obtain authorization in the<br>event of an urgent service?                            | Yes. If they initiate the process, NIA will follow-up with the ordering provider to complete the process.                                                                                                    |
| How long is the prior<br>authorization number valid?                                                                | The authorization number is valid for 60 days from<br>the date of request. When a procedure is<br>authorized, NIA uses the date of the initial request<br>as the starting point for the 60 day period in which<br>the examination must be completed.                                                                                                    |
| Is prior authorization<br>necessary for a Medical<br>Specialty Solutions                                            | No.                                                                                                    |

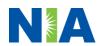

| and a stimulation of the                              | ,                                                                                                    |
|-------------------------------------------------------|----------------------------------------------------------------------------------------------------|
| outpatient service if<br>CareSource is NOT the        |                                                                                                    |
| member's primary                                      |                                                                                                    |
| insurance?                                            |                                                                                                    |
| If a provider obtains a prior                         | An authorization number is not a guarantee of                                                             |
| authorization number does                             | payment. Authorizations are based on medical                                                              |
| that guarantee payment?                               | necessity and are contingent upon eligibility and                                                         |
|                                                       | benefits. Benefits may be subject to limitations and/or qualifications and will be determined when        |
|                                                       | the claim is received for processing.                                                                     |
|                                                       | Veg. However, it is important that the rendering                                                          |
| Does NIA allow retro-<br>authorizations?              | Yes. However, it is important that the rendering facility staff be educated on the prior authorization    |
|                                                       | requirements. Claims will not be reimbursed if                                                            |
|                                                       | they have <u>not</u> been properly authorized. The rendering facility <b>should not</b> schedule services |
|                                                       | without prior authorization.                                                                              |
|                                                       |                                                                                                    |
| Can a provider verify an authorization number online? | Yes. Providers can check the status of member authorizations quickly and easily by going to the           |
|                                                       | NIA website at <u>www.RadMD.com</u> .                                                                     |
|                                                       |                                                                                                    |
| Is the NIA authorization number displayed on the      | No.                                                                                                    |
| CareSource website?                                   |                                                                                                    |
| SCHEDULING SERVICES                                   |                                                                                                    |
| How does NIA determine                                | NIA manages Medical Specialty Solutions                                                                   |
| where to schedule Medical                             | services through the CareSource contractual                                                               |
| Specialty Solutions Services                          | relationships.                                                                                            |
| for CareSource members?                               |                                                                                                    |
|                                                       |                                                                                                    |
| Why does NIA ask for a date                           | During the authorization process, NIA asks where                                                          |
| of service when authorizing a                         | the procedure is being performed and the                                                                  |
| procedure? Do providers have to obtain an             | anticipated date of service. The exact date of service is not required. Providers should obtain           |
| authorization before the                              | authorization before scheduling the member.                                                               |
| services are rendered?                                | ,                                                                                                    |
|                                                       |                                                                                                    |
| WHICH MEDICAL PROVIDERS                               |                                                                                                    |
| Which medical providers are affected by the Medical   | Any provider who orders Medical Specialty Solution Services in an outpatient setting.                     |
|                                                       |                                                                                                    |
| Specialty Solutions                                   | Ordering providers will need to request a prior                                                           |

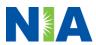

|                                                                                                    | <ul> <li>providers will need to ensure there is an authorization number to bill the service.</li> <li>Ordering providers, including Primary Care Providers (PCPs) and Specialty Care providers.</li> <li>Delivering/Servicing providers who perform Medical Specialty Solutions Services at: <ul> <li>Freestanding diagnostic facilities</li> <li>Hospital outpatient diagnostic facilities</li> <li>Provider offices</li> </ul> </li> </ul>                                                                                                    |
|----------------------------------------------------------------------------------------------------|----------------------------------------------------------------------------------------------------|
| CLAIMS RELATED                                                                                                |                                                                                                    |
| Where do providers send<br>their claims for Medical<br>Specialty Solutions<br>outpatient services?            | Providers should continue to send claims to the<br>address indicated on the back of the CareSource<br>member ID card. Providers are also encouraged<br>to follow their normal EDI claims process.                                                                                                    |
| How can providers check claims status?                                                                        | Providers should check claims status on the CareSource claim website at: providerportal.CareSource.com.                                                                                                    |
| Who should a provider<br>contact if they want to appeal<br>a prior authorization or<br>claims payment denial? | In the event of a prior authorization or claims<br>payment denial, providers may appeal the<br>decision through CareSource. Providers should<br>follow the instructions on their non-authorization<br>letter or Explanation of Payment (EOP)<br>notification.                                                                                                    |
| MISCELLANEOUS                                                                                                 |                                                                                                    |
| How is medical necessity defined?                                                                             | <ul> <li>NIA defines medical necessity as a service that:</li> <li>Meets generally accepted standards of medical practice; is appropriate for the symptoms, consistent with diagnosis, and otherwise in accordance with sufficient evidence and professionally recognized standards;</li> <li>Is appropriate to the illness or injury for which it is performed as to type of service and expected outcome;</li> <li>Is appropriate to the intensity of service and level of setting;</li> <li>Provides unique, essential, and appropriate information when used for diagnostic purposes;</li> </ul> |

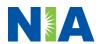

| Where can a provider find<br>NIA's Guidelines for Medical<br>Specialty Solutions<br>Services?                                   | <ul> <li>Is the lowest cost alternative that<br/>effectively addresses and treats the<br/>medical problem; and rendered for the<br/>treatment or diagnosis of an injury or<br/>illness; and</li> <li>Is not furnished primarily for the<br/>convenience of the member, the<br/>attending provider, or other provider.</li> <li>NIA's Clinical Guidelines can be found on NIA's<br/>website, <u>www.RadMD.com</u> under Online<br/>Tools/Clinical Guidelines. NIA's guidelines for<br/>Medical Specialty Solutions Services have been<br/>developed from practice experience, literature<br/>reviews, specialty criteria sets and empirical data.</li> </ul> |
|----------------------------------------------------------------------------------------------------|----------------------------------------------------------------------------------------------------|
| Does the CareSource<br>member ID card change with<br>the implementation of this<br>Medical Specialty Solutions<br>Program?      | No. The CareSource member ID card does not<br>contain any NIA information on it and the member<br>ID card did not change with the implementation of<br>this Medical Specialty Solutions Program.                                                                                                    |
| What is an OCR Fax<br>Coversheet?                                                                                               | By utilizing Optical Character Recognition (OCR)<br>technology, NIA can automatically attach incoming<br>clinical faxes to the appropriate case in our clinical<br>system. We strongly recommend that ordering<br>providers print an OCR fax coversheet from<br><u>www.RadMD.com</u> or contact NIA to obtain one.<br>NIA can fax this coversheet to the ordering<br>provider during authorization intake or at any time<br>during the review process. By prefacing clinical<br>faxes to NIA with an OCR fax coversheet, the<br>ordering provider can ensure a timely and efficient<br>case review.                                                         |
| <b>RE-OPEN AND APPEALS PRO</b>                                                                                                  |                                                                                                    |
| Is the Re-Open process<br>available for the outpatient<br>Medical Specialty Solutions<br>services once a denial is<br>received? | Once a denial determination has been made, if the<br>office has new or additional information to provide,<br>a re-review and re-open can be initiated by<br>uploading via RadMD or faxing (using the case<br>specific fax cover sheet) additional clinical<br>information to support the request.                                                                                                    |

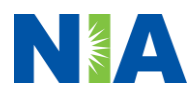

|                                                                                               | A re-open must be initiated within one year of<br>denial date for any reason and prior to submitting<br>a formal appeal.<br>NIA has a specialized clinical team focused on<br>Medical Specialty Solutions services. Peer-to-peer<br>discussions are offered for any request that does<br>not meet medical necessity guidelines. Providers<br>can call the phone number above to initiate the<br>peer-to-peer process. These discussions provide<br>an opportunity to discuss the case and collaborate<br>on the appropriate services for the member based<br>on the clinical information provided.                          |
|-----------------------------------------------------------------------------------------------|----------------------------------------------------------------------------------------------------|
| Who should a provider<br>contact if they want to appeal<br>a prior authorization<br>decision? | Providers are asked to please follow the appeal<br>instructions given on their non-authorization letter<br>or Explanation of Benefits (EOB) notification.                                                                                                    |
| RADMD ACCESS                                                                                  |                                                                                                    |
| What option should I select                                                                   | Selecting "Physician's office that orders                                                                                                    |
| to receive access to initiate<br>authorizations?                                              | <b>procedures</b> " will allow you access to initiate<br>authorization requests for outpatient exams and/or<br>specialty procedures.                                                                                                    |
| How do I apply for RadMD<br>access to initiate<br>authorization requests?                     | <ul> <li>Prospective users should go to our website<br/><u>www.RadMD.com</u>.</li> <li>Click New User</li> <li>Choose "Physician's office that orders<br/>procedures" from the drop-down box</li> <li>Complete application with necessary<br/>information</li> <li>Click Submit</li> </ul> Once an application is submitted, the user will<br>receive an email from our RadMD support team<br>within a few hours after completing the application<br>with an approved username and a temporary<br>passcode. Please contact the RadMD Support<br>Team at 1-800-327-0641 if you do not receive a<br>response within 72 hours. |
| What is rendering provider access?                                                            | Rendering provider access allows users the ability<br>to view all approved authorizations for their office<br>or facility. If an office is interested in signing up for<br>rendering access, you will need to <b>designate an</b><br><b>administrator</b> through the account application<br>process on RadMD.                                                                                                    |

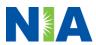

| Which link on RadMD will I                                                                                                    | <ul> <li>Click New User</li> <li>Choose "Facility/Office where<br/>procedures are performed" from the drop-<br/>down box</li> <li>Complete application with necessary<br/>information</li> <li>Click Submit</li> <li>Examples of a rendering facility that only need to<br/>view approved authorizations:         <ul> <li>Hospital facility</li> <li>Billing department</li> <li>Offsite location</li> </ul> </li> <li>A user in another location who is not interested in<br/>initiating authorizations:</li> <li>Clicking the "Exam or specialty procedure</li> </ul> |
|----------------------------------------------------------------------------------------------------|----------------------------------------------------------------------------------------------------|
| select to initiate an<br>authorization request for an<br>outpatient exam or specialty<br>procedure?                                      | (including Cardiac, Ultrasound, Sleep<br>Assessment)" link will allow the user to submit a<br>request for an outpatient exam or specialty<br>procedure.                                                                                                    |
| How can providers check the status of an authorization request?                                                                          | Providers can check on the status of an authorization by clicking the "Search for Request" link on RadMD's main menu.                                                                                                    |
| How can I confirm what<br>clinical information has been<br>uploaded or faxed to NIA?                                                     | Clinical Information that has been received via<br>upload or fax can be viewed by clicking the<br>member name via the "Search for Request" link<br>from the main menu. At the bottom of the "Exam<br>Request Verification: Detail" page, click "View" in<br>the "Documents Received" section and select the<br>appropriate link for the upload or fax.                                                                                                    |
| Where can providers find<br>their case-specific<br>communication from NIA?                                                               | Links to case-specific communication to include<br>requests for additional information and<br>determination letters can be found via the "Search<br>for Request" link.                                                                                                    |
| If I did not submit the initial<br>authorization request, how<br>can I view the status of a<br>case or upload clinical<br>documentation? | The "Track an Authorization" feature allows users<br>who did not submit the original request to view the<br>status of an authorization, as well as upload<br>clinical information. This option is also available as<br>a part of your main menu options using the<br>"Search for Request" feature. A tracking number is<br>required to use this search method.                                                                                                    |

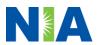

| Paperless Notification:<br>How can I receive<br>notifications electronically<br>instead of paper?       NIA defaults communications including final<br>authorization determinations to<br>paperless/electronic. Correspondence for each<br>case is sent to the email of the person submitting<br>the initial authorization request.         Users will be sent an email when determinations<br>are made.       .         • No PHI will be contained in the email.       .         • The email will contain a link that requires<br>the user to log into RadMD to view PHI.         Providers who prefer paper communication will be<br>given the option to opt out and receive<br>communications via fax.         CONTACT INFORMATION         Who can I contact if we need<br>RadMD support?         For assistance, please contact<br>RadMD support?         Who can a provider contact<br>at NIA for more information?         Who can a provider contact<br>at the CareSource if they<br>have questions or concerns?         Who can a provider contact<br>ta the CareSource if they<br>have questions or concerns? | Can I share my RadMD<br>access with my coworkers?                                       | Yes, through our "Shared Access" feature. This<br>process allows providers to view authorization<br>requests initiated by other RadMD users within<br>your practice. By sharing access with other users,<br>the user will be able to view and manage the<br>authorization requests that you initiated, allowing<br>them to communicate with your patients and<br>progress with treatment if you are not available. |
|----------------------------------------------------------------------------------------------------|-----------------------------------------------------------------------------------------|----------------------------------------------------------------------------------------------------|
| are made.• No PHI will be contained in the email.• The email will contain a link that requires<br>the user to log into RadMD to view PHI.Providers who prefer paper communication will be<br>given the option to opt out and receive<br>communications via fax.CONTACT INFORMATION<br>Who can I contact if we need<br>RadMD support?For assistance, please contact<br>RadMDSupport@Evolent.com<br>or call 1-800-327-<br>0641.Who can a provider contact<br>at NIA for more information?You may contact your dedicated NIA Provider<br>Relations Manager:<br>Meghan Murphy<br>1-410-953-1042<br>MMurphy@Evolent.comWho can a provider contact<br>at the CareSource if they<br>have questions or concerns?You may access the CareSource protal:                                                                                                    | How can I receive<br>notifications electronically                                       | authorization determinations to<br>paperless/electronic. Correspondence for each<br>case is sent to the email of the person submitting<br>the initial authorization request.                                                                                                    |
| <ul> <li>The email will contain a link that requires the user to log into RadMD to view PHI.</li> <li>Providers who prefer paper communication will be given the option to opt out and receive communications via fax.</li> <li>CONTACT INFORMATION</li> <li>Who can I contact if we need RadMD support?</li> <li>For assistance, please contact RadMDSupport@Evolent.com</li> <li>For assistance, please contact RadMD support?</li> <li>Who can a provider contact at NIA for more information?</li> <li>Who can a provider contact at NIA for more information?</li> <li>Who can a provider contact at the CareSource if they have questions or concerns?</li> </ul>                                                                                                    |                                                                                         |                                                                                                    |
| given the option to opt out and receive<br>communications via fax.CONTACT INFORMATIONWho can I contact if we need<br>RadMD support?For assistance, please contact<br>RadMDSupport@Evolent.com<br>or call 1-800-327-<br>0641.RadMD is available 24/7, except when<br>maintenance is performed every third Thursday of<br>the month from 9 p.m. to 12 a.m. Pacific Time<br>(PT).Who can a provider contact<br>at NIA for more information?You may contact your dedicated NIA Provider<br>Relations Manager:<br>Meghan Murphy<br>1-410-953-1042<br>MMurphy@Evolent.comWho can a provider contact<br>at the CareSource if they<br>have questions or concerns?Contact CareSource provider services at 1-844-<br>679-7895.<br>Providers may access the CareSource portal:                                                                                                    |                                                                                         | The email will contain a link that requires                                                                                                    |
| Who can I contact if we need<br>RadMD support?For assistance, please contact<br><u>RadMDSupport@Evolent.com</u> or call 1-800-327-<br>0641.RadMD is available 24/7, except when<br>maintenance is performed every third Thursday of<br>the month from 9 p.m. to 12 a.m. Pacific Time<br>(PT).Who can a provider contact<br>at NIA for more information?You may contact your dedicated NIA Provider<br>Relations Manager:<br>Meghan Murphy<br>1-410-953-1042<br>MMurphy@Evolent.comWho can a provider contact<br>at the CareSource if they<br>have questions or concerns?Contact CareSource provider services at 1-844-<br>679-7895.<br>Providers may access the CareSource portal:                                                                                                    |                                                                                         | given the option to opt out and receive                                                                                                    |
| RadMD support?RadMDSupport@Evolent.com<br>0641.RadMD is available 24/7, except when<br>maintenance is performed every third Thursday of<br>the month from 9 p.m. to 12 a.m. Pacific Time<br>(PT).Who can a provider contact<br>at NIA for more information?You may contact your dedicated NIA Provider<br>Relations Manager:<br>Meghan Murphy<br>1-410-953-1042<br>MMurphy@Evolent.comWho can a provider contact<br>at the CareSource if they<br>have questions or concerns?Contact CareSource provider services at 1-844-<br>679-7895.<br>Providers may access the CareSource portal:                                                                                                    | CONTACT INFORMATION                                                                     |                                                                                                    |
| maintenance is performed every third Thursday of<br>the month from 9 p.m. to 12 a.m. Pacific Time<br>(PT).Who can a provider contact<br>at NIA for more information?You may contact your dedicated NIA Provider<br>Relations Manager:<br>Meghan Murphy<br>1-410-953-1042<br>MMurphy@Evolent.comWho can a provider contact<br>at the CareSource if they<br>have questions or concerns?Contact CareSource provider services at 1-844-<br>679-7895.<br>Providers may access the CareSource portal:                                                                                                    |                                                                                         | RadMDSupport@Evolent.comor call 1-800-327-                                                                                                    |
| at NIA for more information?Relations Manager:Meghan Murphy<br>1-410-953-1042<br>MMurphy@Evolent.comNeghan Murphy<br>1-410-953-1042<br>MMurphy@Evolent.comWho can a provider contact<br>at the CareSource if they<br>have questions or concerns?Contact CareSource provider services at 1-844-<br>679-7895.Providers may access the CareSource portal:                                                                                                    |                                                                                         | maintenance is performed every third Thursday of                                                                                                    |
| 1-410-953-1042         MMurphy@Evolent.com         Who can a provider contact at the CareSource if they have questions or concerns?         Providers may access the CareSource portal:                                                                                                    |                                                                                         |                                                                                                    |
| at the CareSource if they<br>have questions or concerns?679-7895.Providers may access the CareSource portal:                                                                                                    |                                                                                         | (PT).<br>You may contact your dedicated NIA Provider                                                                                                    |
| Providers may access the CareSource portal:                                                                                                    | at NIA for more information?                                                            | <ul> <li>(PT).</li> <li>You may contact your dedicated NIA Provider<br/>Relations Manager:</li> <li>Meghan Murphy<br/>1-410-953-1042<br/><u>MMurphy@Evolent.com</u></li> </ul>                                                                                                    |
|                                                                                                    | at NIA for more information?<br>Who can a provider contact<br>at the CareSource if they | <ul> <li>(PT).</li> <li>You may contact your dedicated NIA Provider<br/>Relations Manager:</li> <li>Meghan Murphy<br/>1-410-953-1042<br/><u>MMurphy@Evolent.com</u></li> <li>Contact CareSource provider services at 1-844-</li> </ul>                                                                                                    |

Y0119\_OH-DSNP-P-2438990\_C

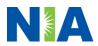